# **Visualizing the Issues Distribution by Sprints or Releases**

**Overview** 

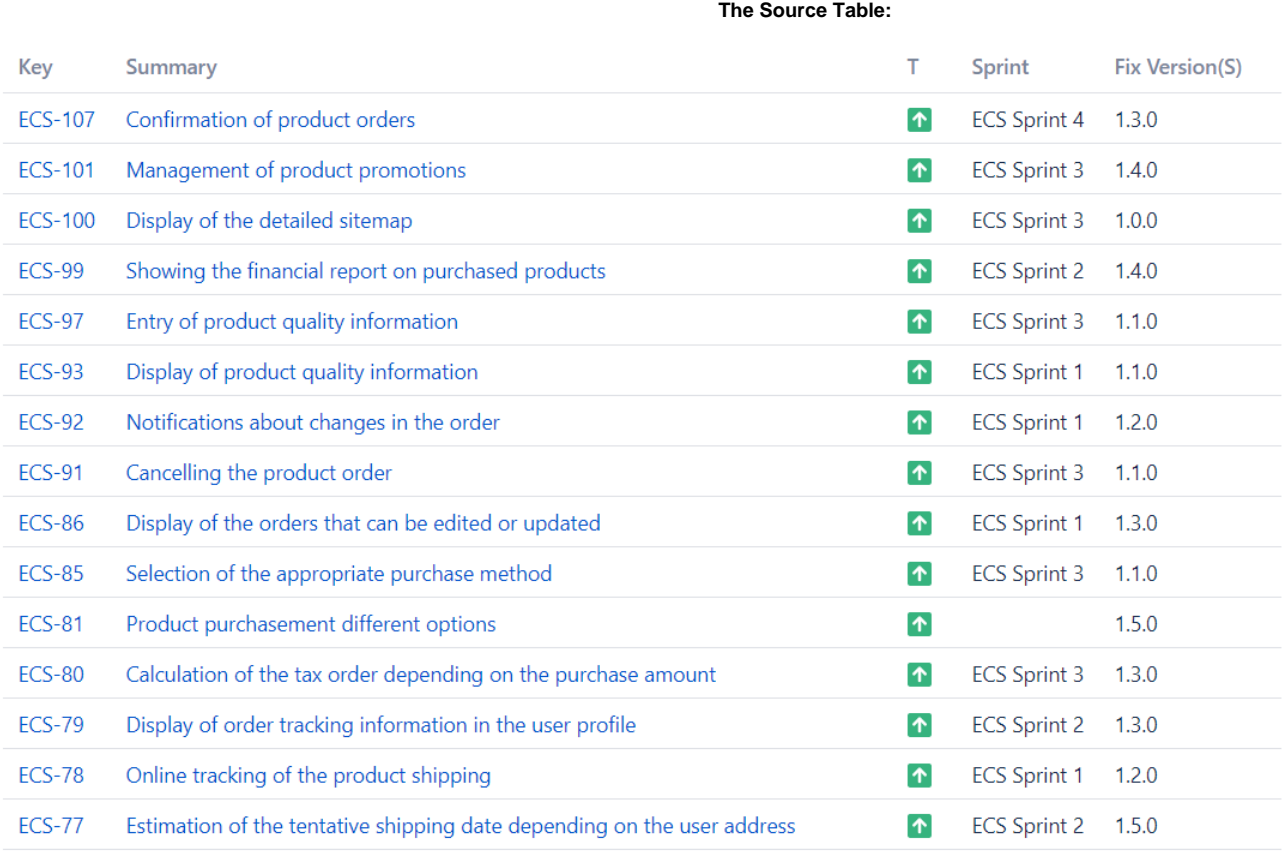

 **The Result:**

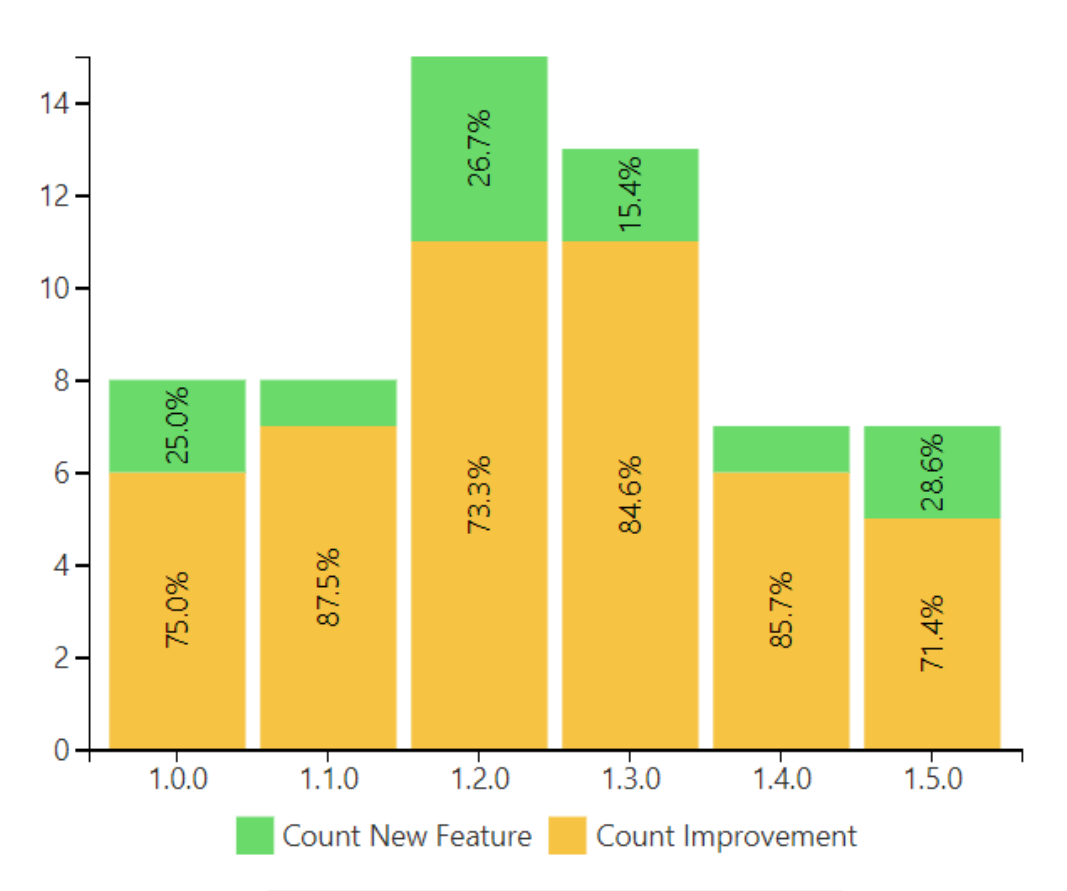

### **Macro combination:**

- 1. Insert the **[Jira Issues](https://confluence.atlassian.com/doc/jira-issues-macro-139380.html)** macro.
- 2. Wrap the Jira Issues macro in the **[Table Filter](https://docs.stiltsoft.com/display/TFACDRAFTS/How+to+use+Table+Filter+macro)** macro.
- 3. Wrap the Table Filter macro in the **[Pivot Table](https://docs.stiltsoft.com/display/TFACDRAFTS/How+to+use+Pivot+Table+macro)** macro.
- 4. Wrap the Pivot Table macro in the **[Chart from Table](https://docs.stiltsoft.com/display/TFACDRAFTS/How+to+use+Chart+from+Table+macro)** macro.

Chart from Table | type = Stacked Column | column = Fix Version(s) | aggregation = Count Improvement, Count...

**Pivot Table** | column = Fix Version(s) | row = T | aggregation = Summary | type = Count | sort = false...

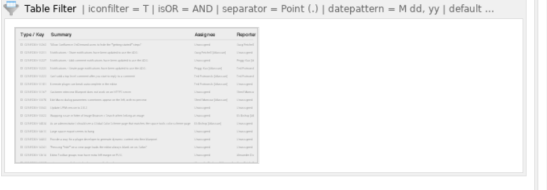

## **Macro configuration:**

**Table Filter:**

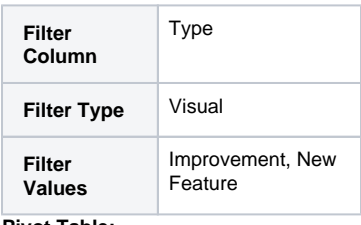

#### **Pivot Table:**

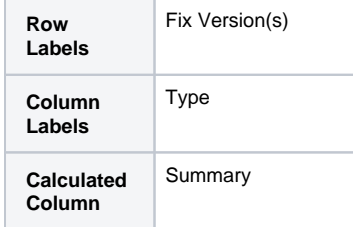

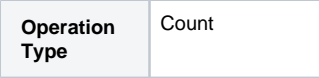

### **Chart from Table:**

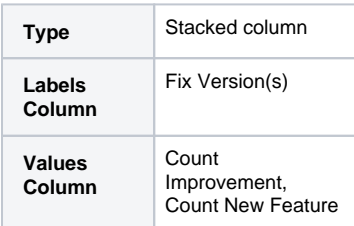

**Additional parameters:**

• Set the Show data labels [option:](https://docs.stiltsoft.com/pages/viewpage.action?pageId=42239751#Column,StackedColumn,Bar,StackedBarcharttypes--Showdatalabels) Percentage.